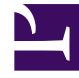

## **S** GENESYS

This PDF is generated from authoritative online content, and is provided for convenience only. This PDF cannot be used for legal purposes. For authoritative understanding of what is and is not supported, always use the online content. To copy code samples, always use the online content.

## Genesys Dialog Engine User Guide

Configuring your bot

7/26/2024

## Contents

• 1 [Configuring the default prompts](#page-2-0)

Modify your bot's settings.

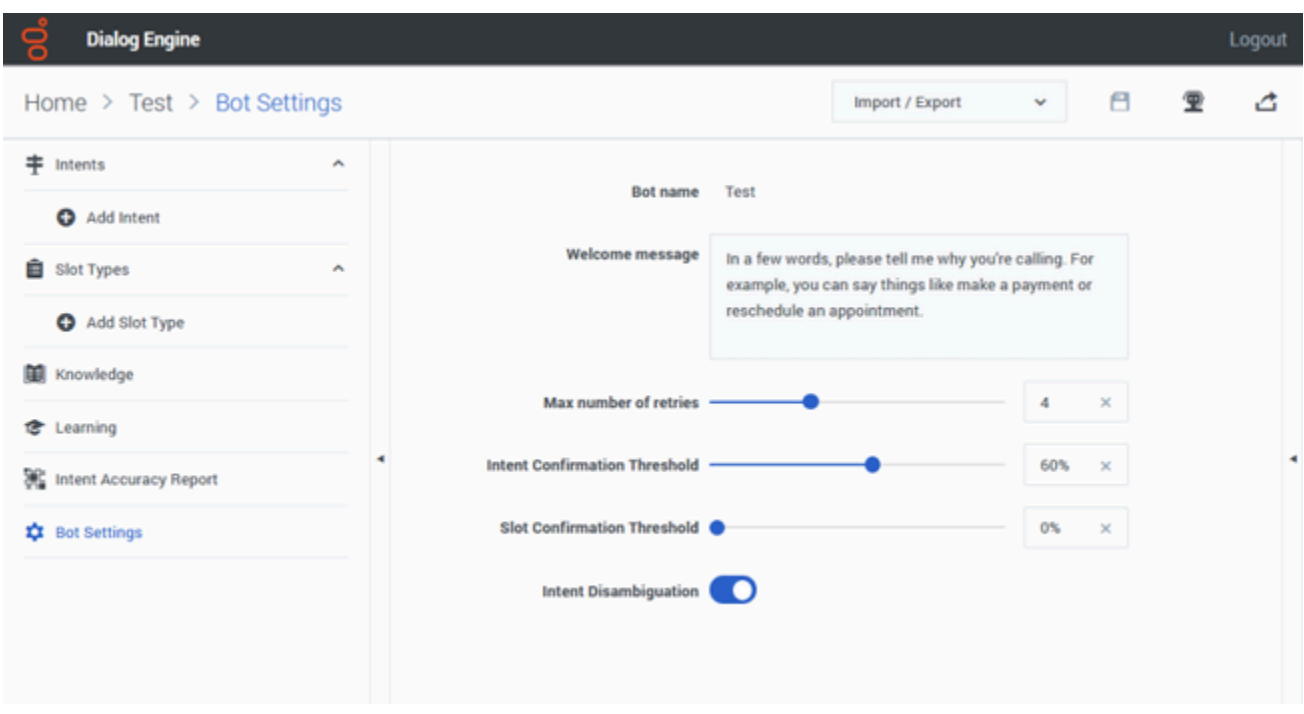

The **Bot Settings** page allows you to configure:

- The welcome message that the bot will display when it starts.
- The maximum number of times the bot tries to identify an intent from an utterance.
- The threshold limit to be reached before an utterance is identified positively as an intent.
- Enable the Intent Disambiguation feature.

## <span id="page-2-0"></span>Configuring the default prompts

Dialog Engine includes a set of built-in prompts for a bot to collect inputs from a user. You can customize the built-in default prompts by updating the default prompts messages in the Default Prompts section.

The following table describes:

• when the prompt is played to users,

- the dynamic variables you can use within that prompt (if available),
- the default prompt message that you can change.

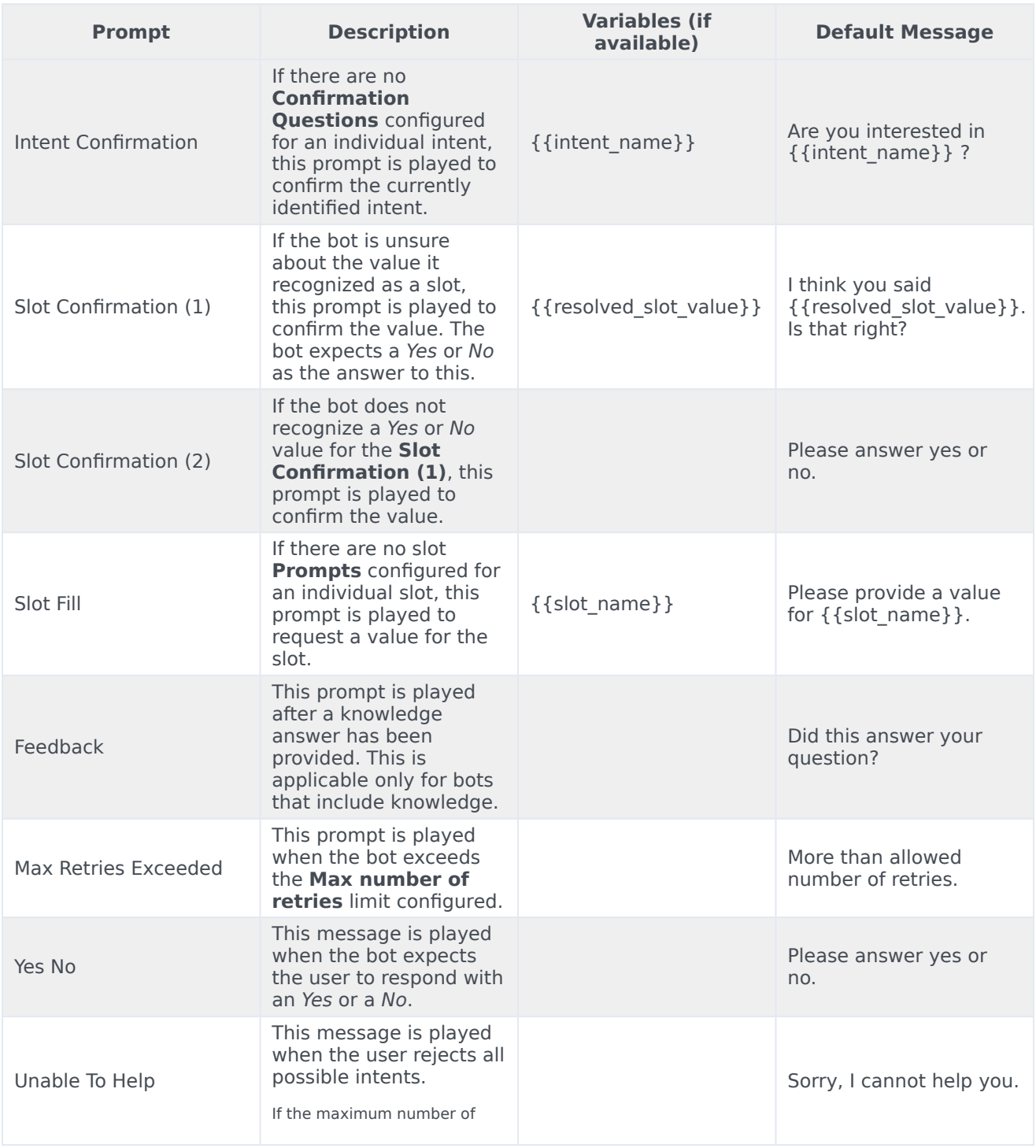

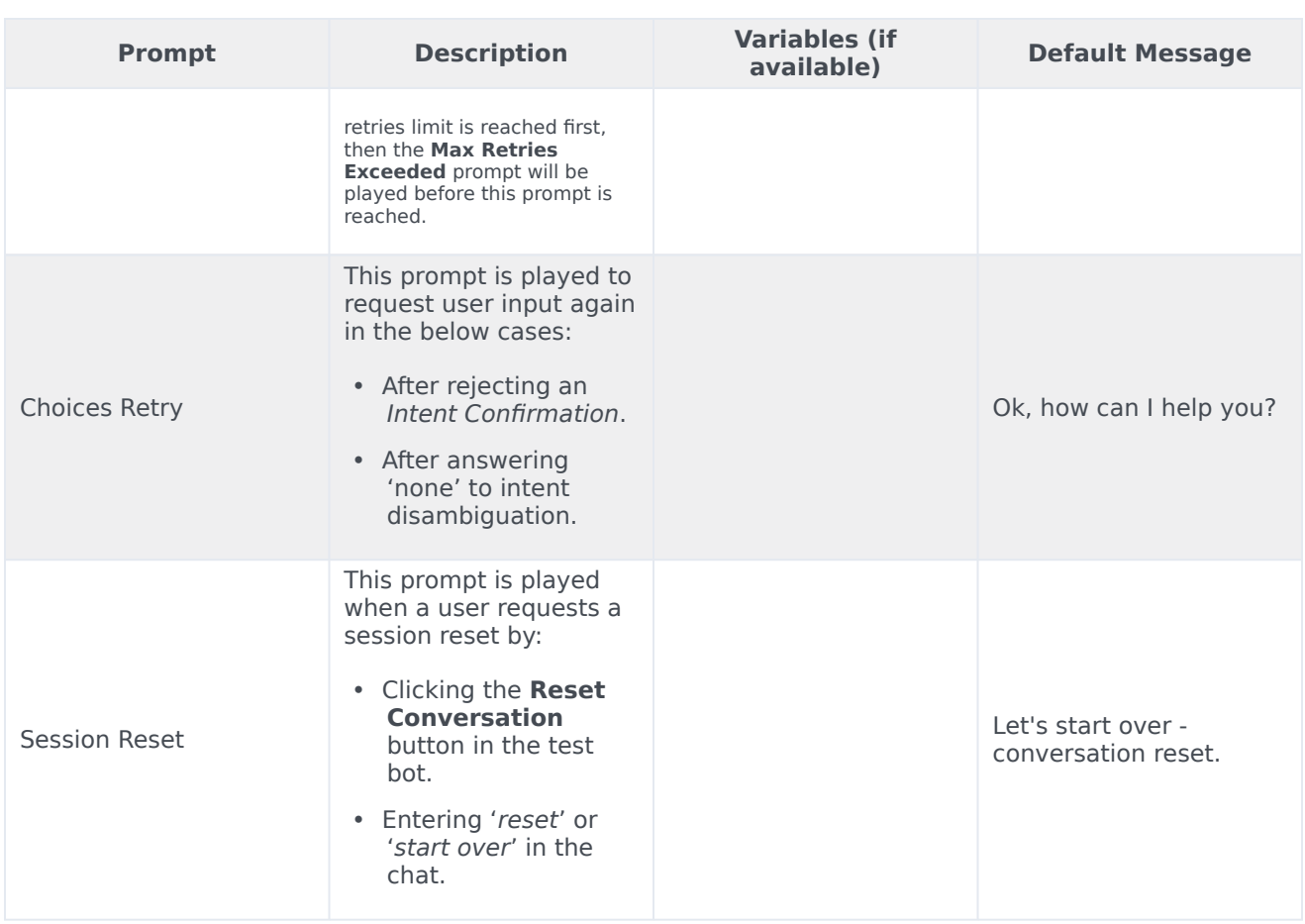